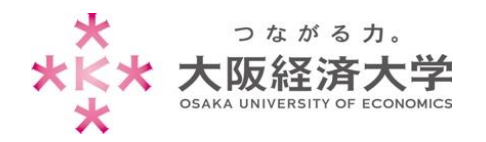

## USB 機器・DVD 等の手動実行方法

学内では、セキュリティ対策のため USB 機器や DVD 等の自動再生機能を停止しています。 以下の手順で手動実行をしてください。

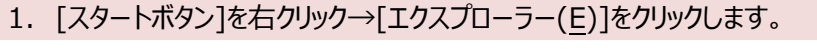

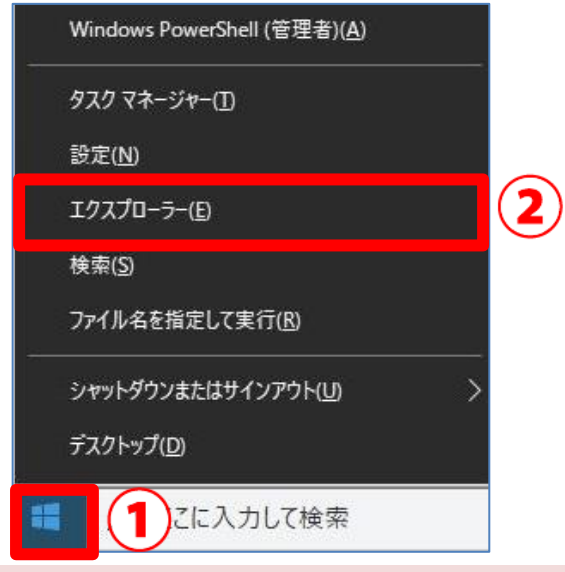

2. 開きたいデバイス名 (ここでは USB ドライブ) をダブルクリックするとデバイスの中が表示されます。

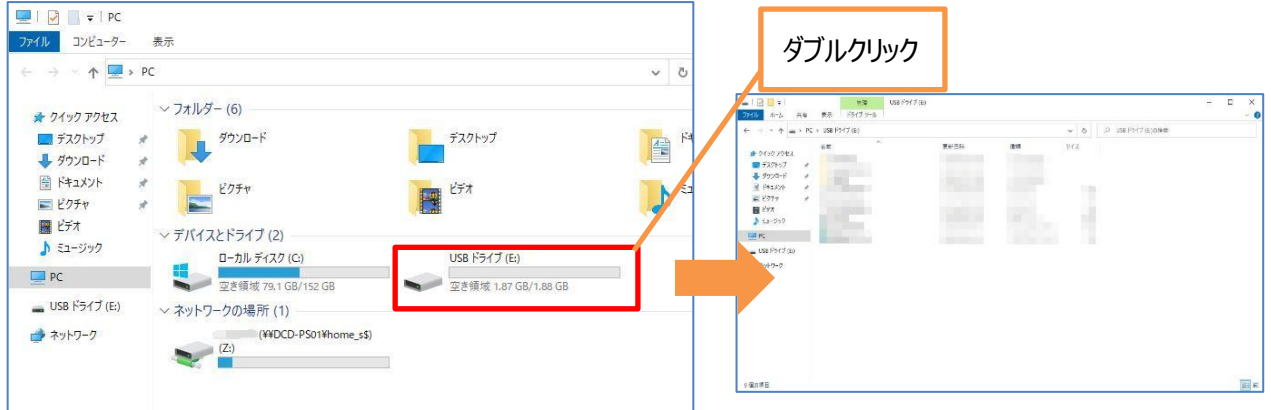

以上

作成日:2016/02/17 改定日:2020/08/06 情報システム課 ヘルプデスク